## CB-200MCL

### 接続可能な画像処理装置・画像入力ボード

FHC3312

サポートする機能

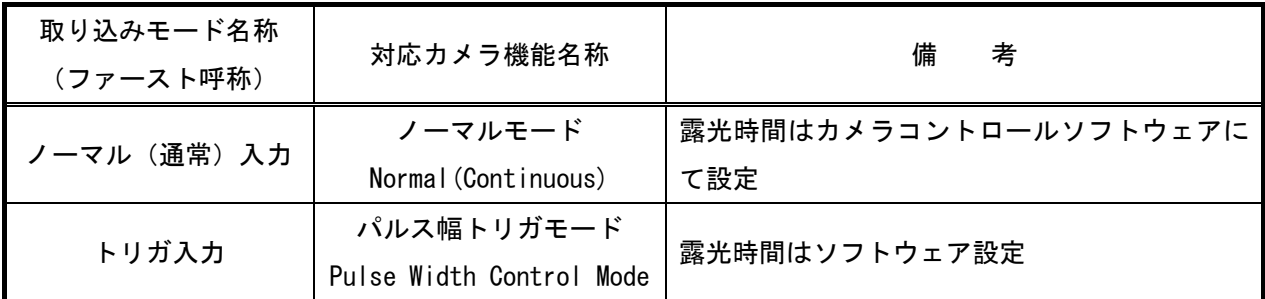

各モード共通の設定

 カメラメーカーの提供するカメラコントロールソフトウェアを使用するか、弊社ライブラリ製品に用意された 通信用 API を使用して設定を行う必要があります。ここではカメラコントロールソフトウェアを使用した設定に ついて説明します。通信用 API を使用する場合は、本説明を参考に設定内容が一致するように設定を行ってくだ さい。

カメラコントロールソフトウェアの詳細な使用方法は、カメラメーカーにお問い合わせ下さい。また、通信用 A PI の詳細についてはライブラリ製品の説明書・ヘルプ等を参照してください。

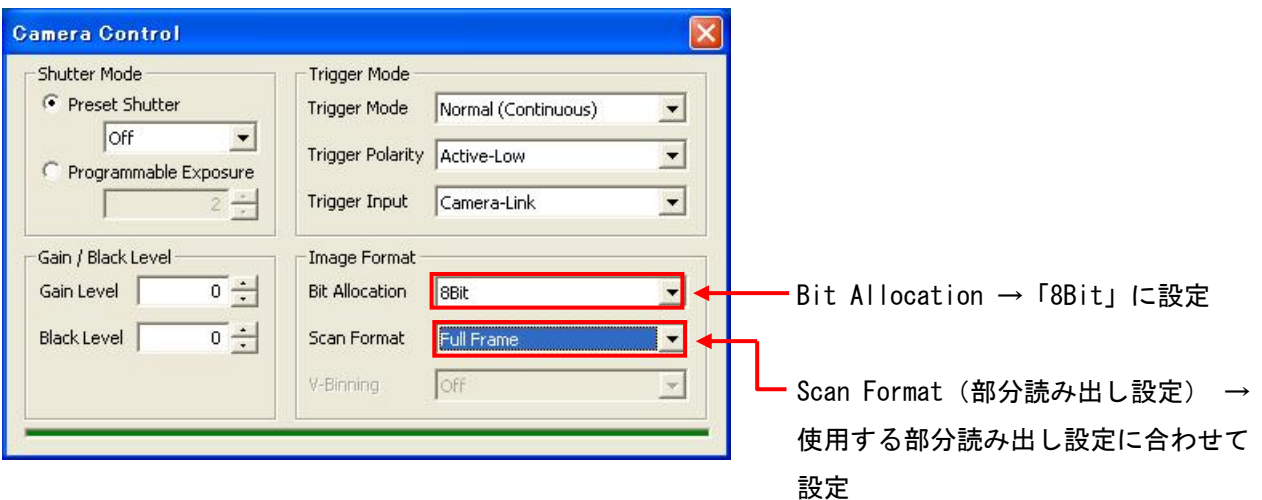

# 取り込みモードに依存する設定

#### ○ ノーマル入力の場合

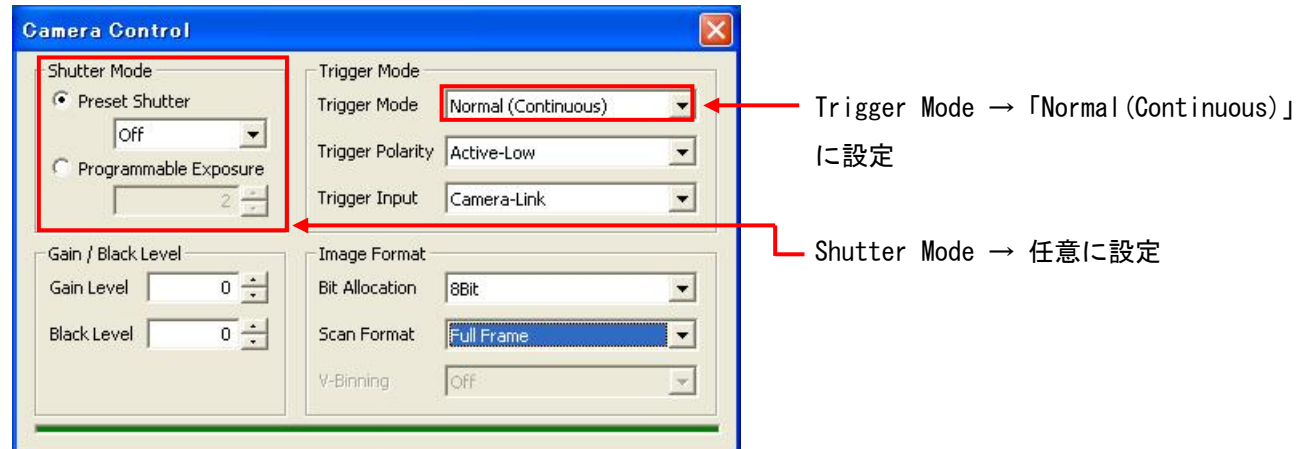

### ○ トリガ入力、ランダムトリガ入力の場合

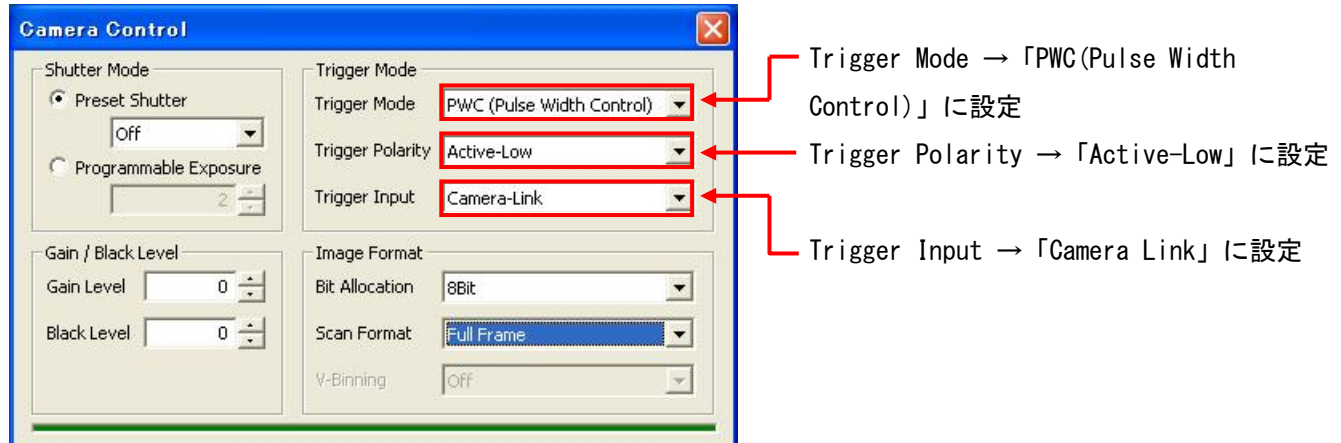

## 留意事項

- カメラのモード設定はカメラリンク I/F を通して行われます。
- ゲイン調整以外の設定指示のないスイッチは、工場出荷状態でご使用下さい。

詳細な設定方法およびカメラ仕様につきましては、株式会社ジェイエイアイコーポレーションより提供される 「CM/CB-200 MCL User's Manual」を参照してください。

ベイヤー変換について

ベイヤー変換時に指定するベイヤーカラーフィルタ配列タイプは使用するカメラ設定ファイルによって異なり ます。

FHC3312\_CB-200MCL.ini 使用時は F\_CFA\_RGGB を指定します。 FHC3312\_CB-200MCL\_P156H.ini 使用時は F\_CFA\_GBRG を指定します。 FHC3312\_CB-200MCL\_P310H.ini 使用時は F\_CFA\_RGGB を指定します。 FHC3312\_CB-200MCL\_P615H.ini 使用時は F\_CFA\_RGGB を指定します。 FHC3312\_CB-200MCL\_P824H.ini 使用時は F\_CFA\_GBRG を指定します。